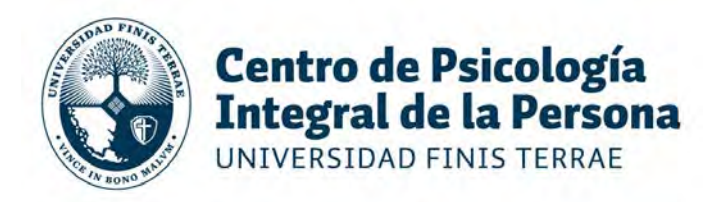

## MANUAL DE PAGO ONLINE PARA CONSULTAS PSICOLÓGICAS O PSIQUIATRICAS CENTRO DE ATENCIÓN PSICOLÓGICA (CAPSI) UNIVERSIDAD FINIS TERRAE

Estimado paciente:

Nuestro CAPSI ha desarrollado un nuevo sistema de pago, que se incorporará al pago presencial y que en la situación actual de crisis será el modo para pagar todas las atenciones. Les recordamos que mientras dure la Pandemia que nos azota, estas atenciones se realizarán por medios virtuales (Skype, Watts app, Zoom, etc.) acordando usted con su terapeuta la aplicación más conveniente de acuerdo a las posibilidades de ambos. El modo de entrega de recetas o licencias, en el caso de las atenciones medicas, se acordarán con su medico tratante.

En relación al nuevo sistema, procedo a explicarles los pasos que se deberán realizar:

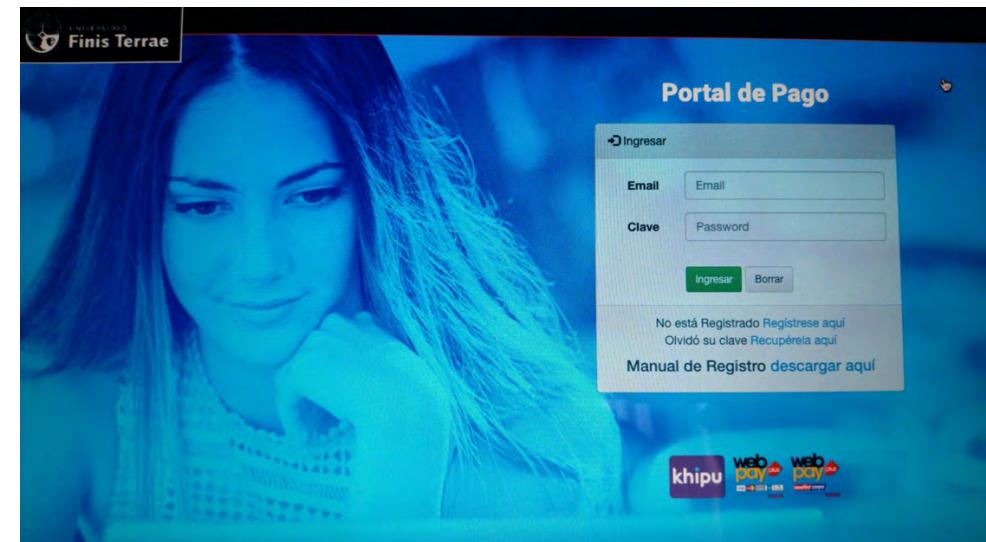

1. Paso: El paciente deberá registrarse como nuevo usuario en la plataforma de pago de la Universidad Finis Terrae (http://portalpago.uft.cl/login)

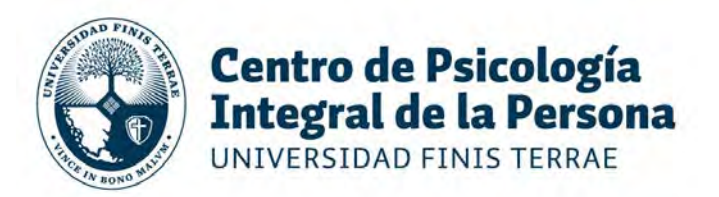

2. Completar el registro con los datos de quien procederá a pagar (preferentemente del mismo paciente): Rut, nombre, apellidos, e-mail, etc.

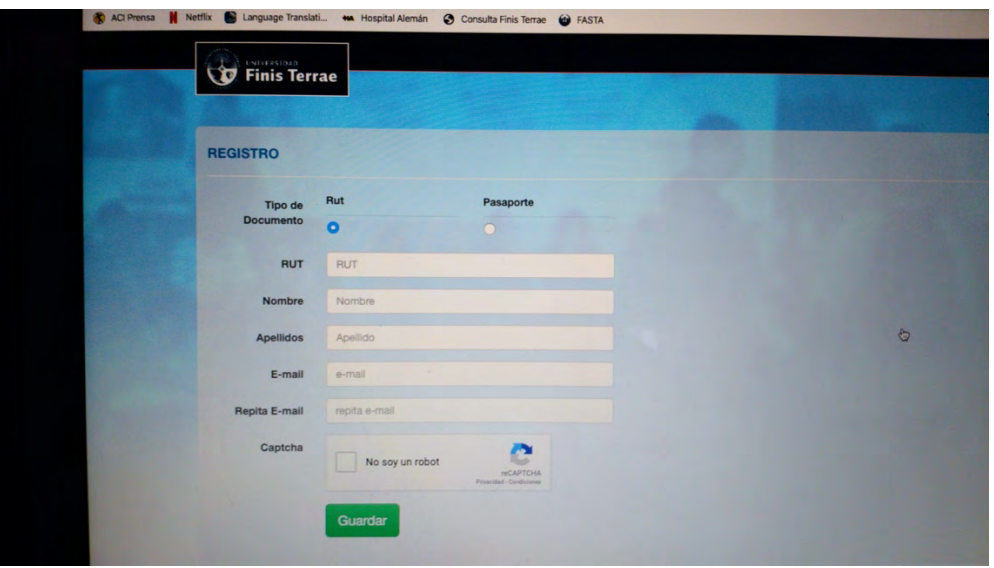

- 3. Una vez hecho esto deberá validar su inscripción entrando a su mail (el mismo que registró) y aceptando la validación respectiva.
- 4. Luego regresar al portal de pago y llenar con su e mail y clave respectiva

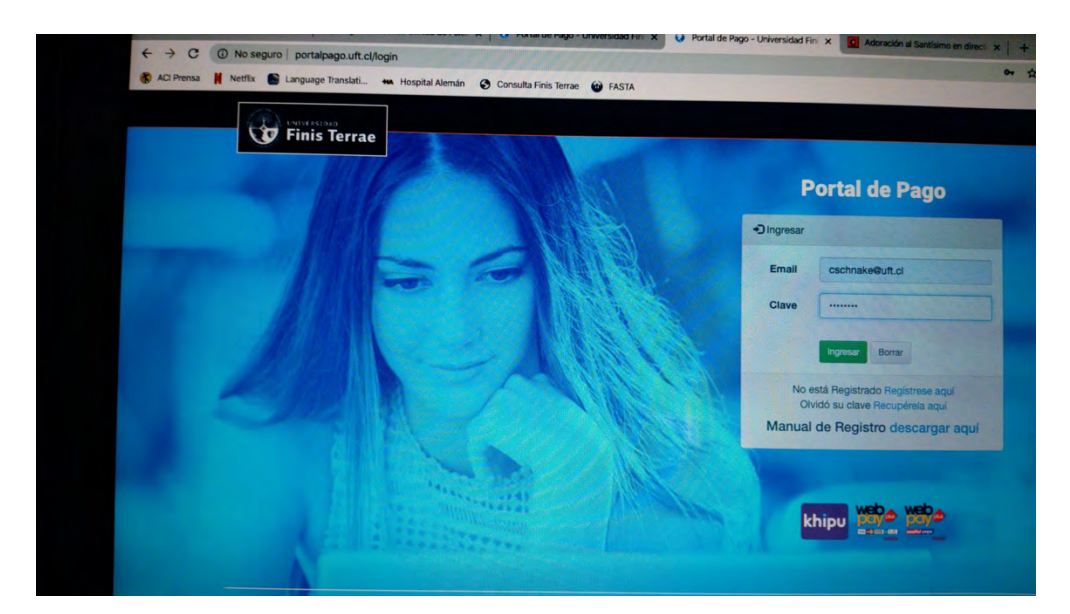

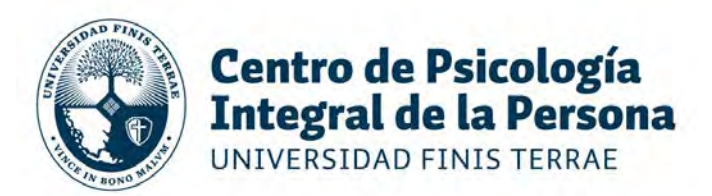

5. La plataforma le dará la bienvenida.

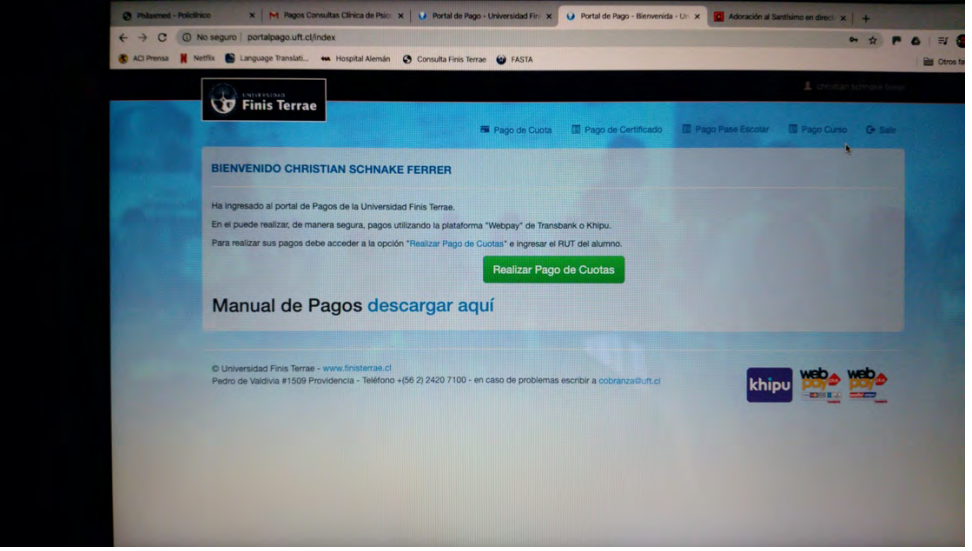

6. Sin cerrar la bienvenida, en otra pagina web, abra el link correspondiente al tipo de atención que quiere pagar:

## Atención

psicológica: https://portalpago.uft.cl/curso/44a68ecd7bd14d7fbad90efe8e24 401e1584554480

## Atención

Psiquiatria: https://portalpago.uft.cl/curso/b6b5893a40a04c1f88cf2895455f5 92a1584554643

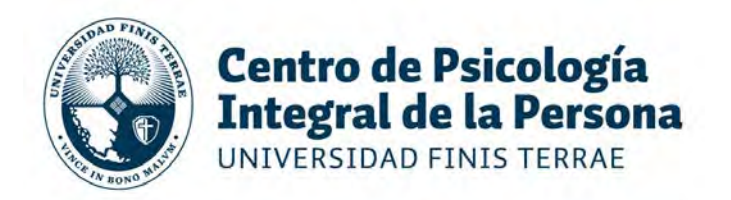

7. Se abrirá una pagina con el titulo del servicio que usted pagará. Luego deberá completar con: Nombre del Paciente y Rut.

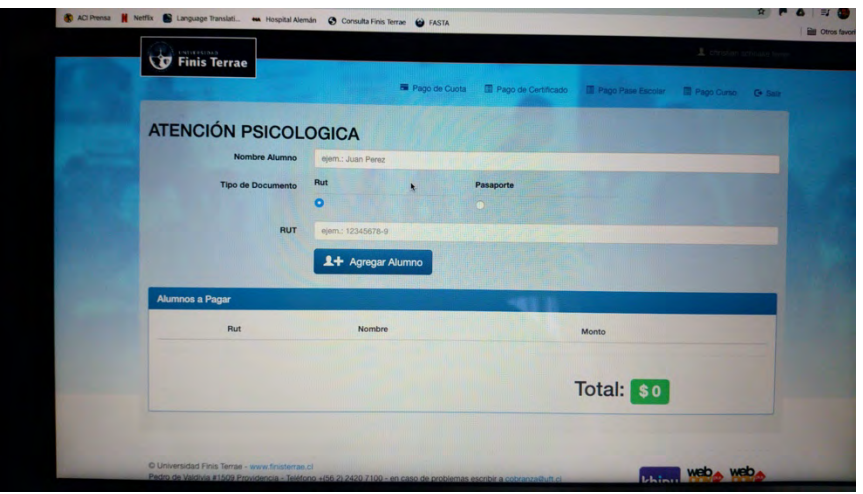

- 8. Oprima Agregar Alumno
- 9. Se cargarán los datos y el valor a pagar.
- 10. Escoja la modalidad de pago y siga las instrucciones.
- 11. Imprima el comprobante o guárdelo digitalmente.
- **12. Envíe una copia del comprobante a contactocapsi@uft.cl**

Cualquier duda contáctese a: contactocapsi@uft.cl